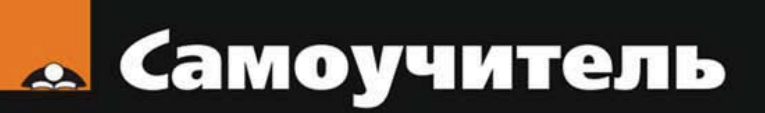

# Александр Поляк-Брагинский них и Windows<br>в домашней сети

Малая домашняя сеть с Windows и Linux Удаленная работа на компьютере Подключение сети к Интернету Виртуальные компьютеры в малой сети Средства для общения в сети Безопасность

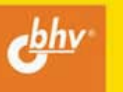

УДК 681.3.06

ББК 32.973.26-018.2

П54

#### **Поляк-Брагинский А. В.**

 П54 Linux и Windows в домашней сети. — СПб.: БХВ-Петербург, 2008. — 336 с.: ил. — (Самоучитель)

ISBN 978-5-9775-0257-3

Книга представляет собой практическое руководство по созданию простой локальной вычислительной сети для дома или небольшого офиса на основе компьютеров под управлением Windows и Linux. Обсуждаются вопросы маршрутизации, удаленной работы на компьютерах, совместного использования ресурсов, создания смешанной сети. Представлено описание программ для организации общения в сети. Рассмотрено применение виртуальных компьютеров в сети.

*Для опытных пользователей* 

УДК 681.3.06 ББК 32.973.26-018.2

#### **Группа подготовки издания:**

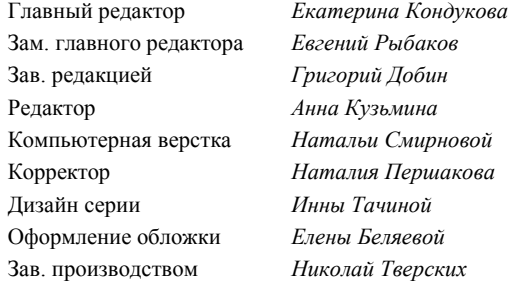

Лицензия ИД № 02429 от 24.07.00. Подписано в печать 27.06.08. Формат 70 100<sup>1</sup> /16. Печать офсетная. Усл. печ. л. 27,09. Тираж 3000 экз. Заказ № "БХВ-Петербург", 194354, Санкт-Петербург, ул. Есенина, 5Б.

> Отпечатано с готовых диапозитивов в ГУП "Типография "Наука" 199034, Санкт-Петербург, 9 линия, 12

# Оглавление

÷.

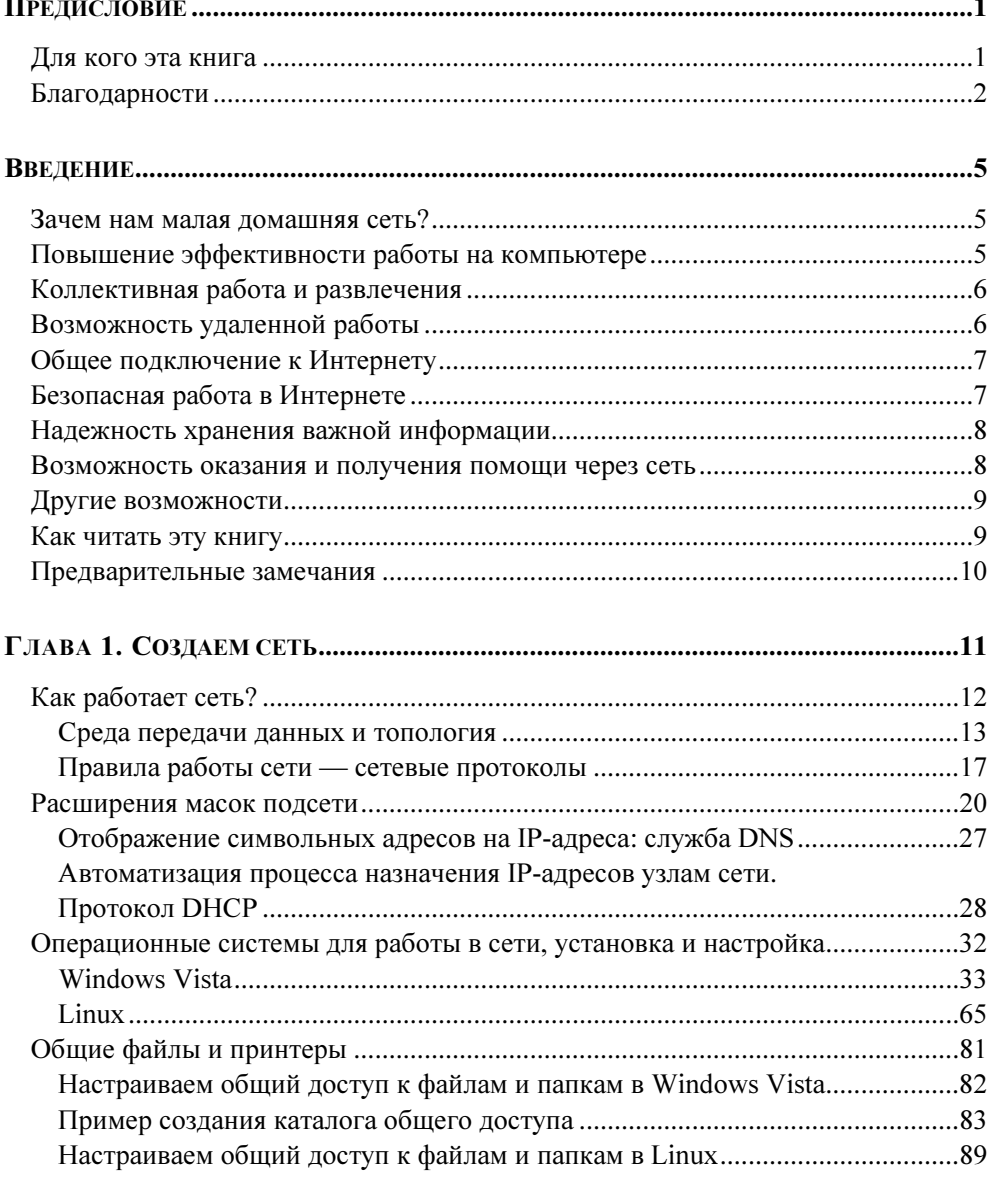

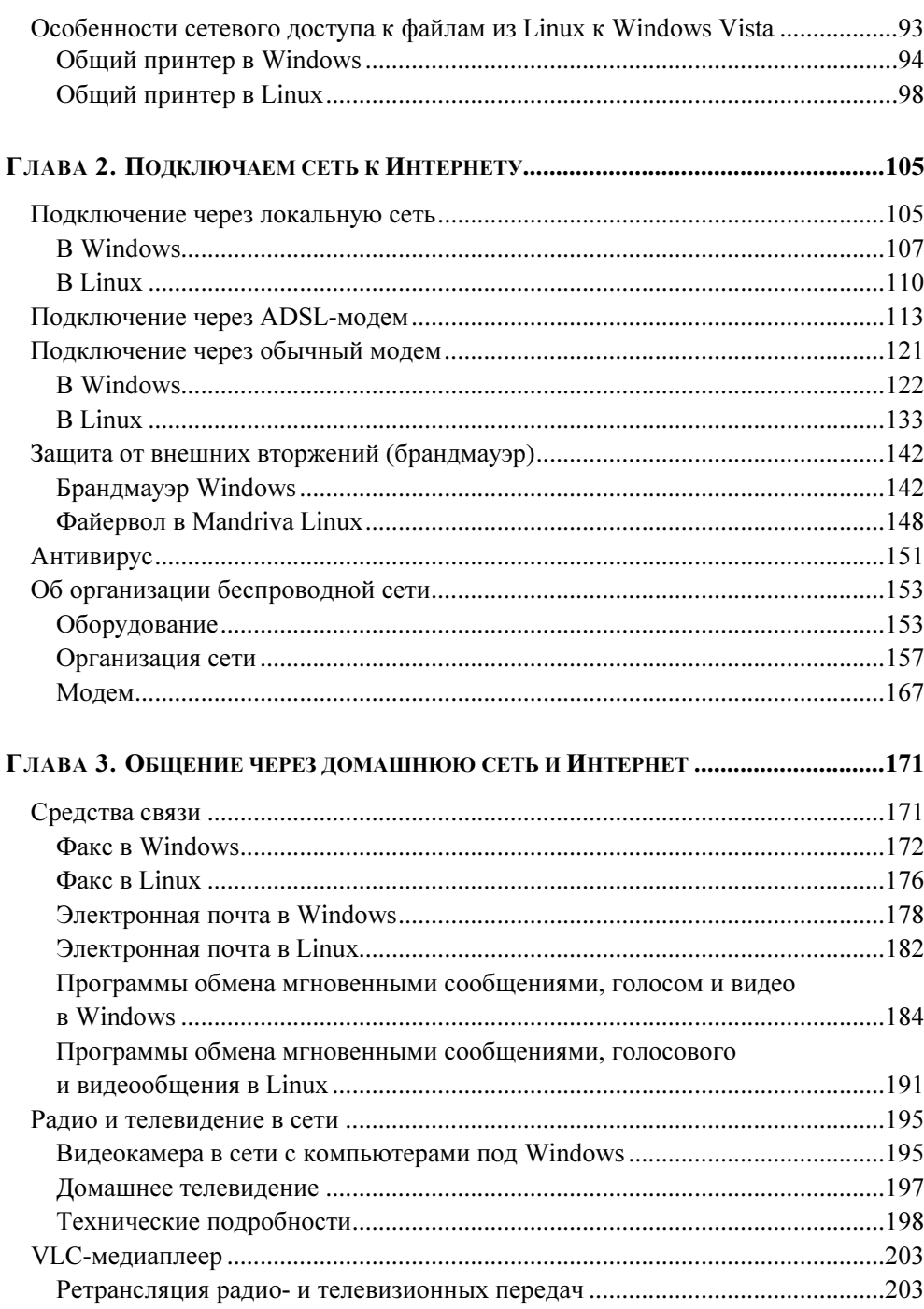

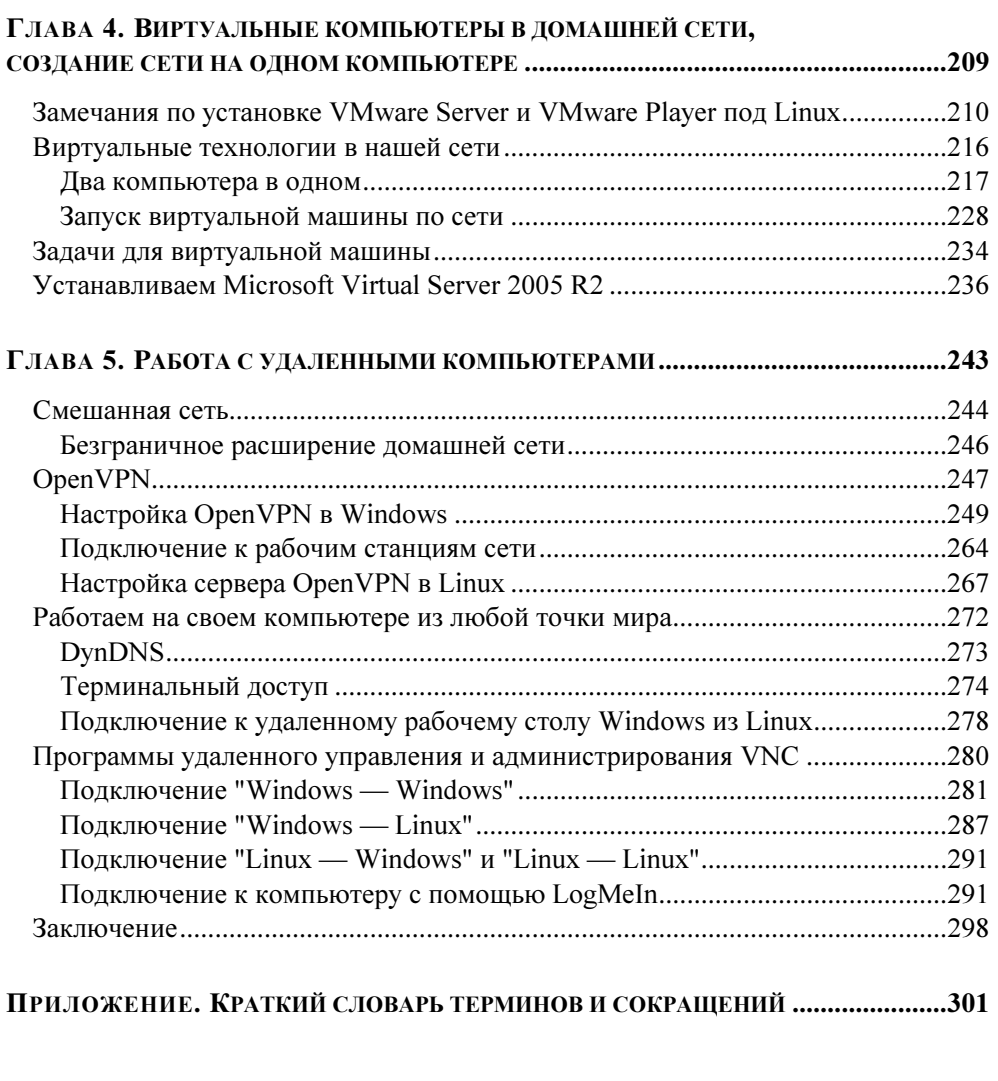

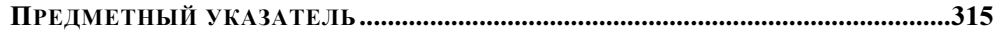

*FRARA 1* 

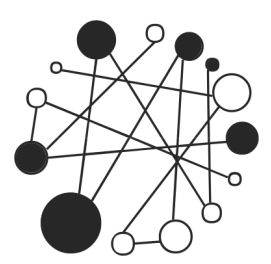

# Создаем сеть

Создание большой сети под силу лишь группе опытных специалистов, а в одиночку большую сеть не создать, каким бы опытом и знаниями мы не обладали. Но сеть в вашей квартире не настолько велика, чтобы приглашать специалистов для ее создания. Не боги горшки обжигают... Все начинается с малого: два компьютера, соединенные между собой кабелем, - это уже сеть. С этого мы и начнем. Вы все-таки не знаете с чего начать? Тогда для тех, кто совершенно не знаком с основами сетестроения, небольшой ликбез.

Все гениальное просто! Сеть — одно из гениальных изобретений прошлого века. Множество талантливых инженеров работали над созданием и совершенствованием локальных вычислительных сетей. Работы начались еще в 1961 г., но сеть, которая интересует нас, появилась лишь в 1973 г. Боб Меткалф предложил фирме Xerox создать Ehternet. Первая Ethernet-сеть, созданная Бобом Меткалфом и Дэвидом Боггсом в исследовательском центре PARC (Palo Alto Research Centre) фирмы Xerox, работала со скоростью 2,944 Мбит/с и соединяла друг с другом два компьютера.

### **ПРИМЕЧАНИЕ**

Если вы хотите подробнее узнать об истории создания локальных сетей, зайдите в виртуальный компьютерный музей по адресу в Интернете: http://www.computer-museum.ru/frgnhist/lan.htm.

Это именно то, что нам нужно! Наша маленькая ЛВС (локальная вычислительная сеть) тоже для начала объединит всего два компьютера, и работать она будет по правилам сетей Ethernet. В 1980 г. был опубликован первый стандарт для таких сетей. Постепенно стандарты и сетевое оборудование совершенствовались, обслуживание сетей упрощалось. Теперь рядовому пользователю маленькой ЛВС нет необходимости знать все существующие стандарты, описывающие множество параметров сети, правил их построения, принципов работы. Сеть стала обычным явлением в нашей жизни, как и радио, телевидение, телефонная связь... Для того чтобы снять любительский фильм, не требуется знание стандартов из области цифровой записи информации или физических основ магнитной записи. Вот и мы, если и будем упоминать специальные термины, то только потому, что без них не обойтись. В каждой области человеческой деятельности существует свой профессиональный язык. Нередко не обходится без жаргонных выражений. Такой язык упрощает общение профессионалов. Мы не профессионалы в области создания и эксплуатации вычислительных сетей, но нам придется иногда обращаться к специальной литературе, где эти термины применяются. Придется иногда консультироваться у специалистов, язык которых должен быть нам понятен, как и наш язык им.

Итак, для начала немного теории.

# Как работает сеть?

У вас, скорее всего, есть телефон... Компьютер имеет многократно более сложное устройство, чем телефон, но для первого знакомства с сетью вполне подойдет упрощенное описание работы телефонов в телефонной сети. Эти привычные всем устройства могут иметь различную функциональность. Иногда в них встраивают диктофон для записи разговоров, записную книжку для записи телефонных номеров, часы... Некоторые возможности этих устройств могут быть использованы без подключения к телефонной сети. Но основное назначение телефона - работа в телефонной сети, соединение удаленных друг от друга абонентов этой сети, передача голоса на расстоянии. Стоит нам набрать номер абонента, и через несколько мгновений два телефонных аппарата окажутся соединенными между собой, мы сможем общаться с собеседником на другом конце провода. Для того чтобы это произошло, электрические сигналы в телефонной сети вырабатываются и распределяются по определенным правилам, а управляют этими сигналами АТС (автоматические телефонные станции). В современной телефонной сети правила обработки сигналов очень сложны. Но, возможно, вы помните детскую игрушку из двух телефонных трубок, соединенных проводом. Эта простейшая телефонная сеть тоже вполне работоспособна. Аналогично и в компьютерной сети. Большие сети, состоящие из множества компьютеров, управляются сложными электронными устройствами, такими как маршрутизаторы, коммутаторы, серверы. Электрические сигналы в компьютерной сети претерпевают сложнейшую обработку по правилам, которые называют протоколами. Но вполне возможно соединить два компьютера специальным кабелем, и мы получим простейшую сеть. Сигналы в этой сети будут обрабатываться самими компьютерами по протоколам, которые предусмотрены разработчиками компьютеров и программного обеспечения. Ведь компьютер сам по себе не сможет работать, и не только в сети. Необходимы компьютерные программы. Самые важные для работы компьютеров программы - операционные системы. Эти программы обеспечивают общение человека с компьютером, переводя понятные человеку символы на язык машины и обратно. Для того чтобы передать компьютеру команды и понять ответ компьютера, существуют интерфейсы. Интерфейс - очень широкое понятие. Достаточно сказать, что к интерфейсу относят и изображение на экране компьютерного монитора, и клавиатуру для ввода символов и команд, и манипулятор "мышь" (часто называют просто "мышка") для управления визуальными элементами интерфейса на экране монитора. Интерфейсы нужны не только для общения человека и компьютера, но и для общения компьютера с различными периферийными устройствами. Поэтому в литературе вы можете встретить и такое понятие, как интерфейсный кабель. Простой пример такого кабеля кабель, соединяющий компьютер с принтером, который необходим для вывода в печатном виде текстов и изображений из памяти компьютера.

# Среда передачи данных И ТОПОЛОГИЯ

Современная компьютерная сеть, как и телефонная, может быть построена не только на кабельных соединениях. Сотовый телефон, например, не требует кабеля для подключения к телефонной сети, и компьютеры могут объединяться по радиоканалу. Сейчас активно распространяются беспроводные технологии и в компьютерных сетях. Да и кабели могут быть не только с электропроводящими жилами, но и с оптическими волокнами. Возможно, что вы уже слышали об оптоволоконных линиях, соединяющих дома и целые городские районы в оптоволоконную сеть для подключения пользователей персональных компьютеров к глобальной сети Интернет, передачи цифрового телевидения, обеспечения работы IP-телефонии. Новые технологии активно вторгаются в нашу жизнь. Но среда передачи сигналов в нашей первой сети будет традиционной. Мы будем объединять компьютеры в сеть с помощью витой пары. Это кабель, состоящий из четырех пар свитых между собой медных изолированных проводников, заключенных в полимерную оболочку (рис. 1.1).

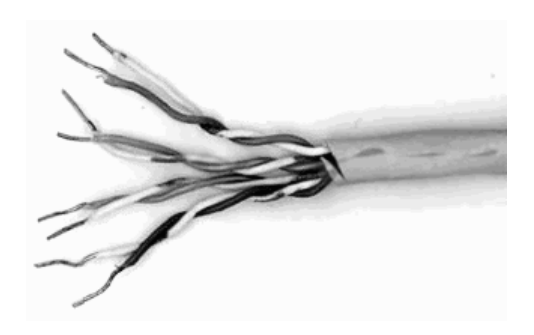

Рис. 1.1. Кабель типа "витая пара"

Такая конструкция кабеля часто применяется и в телефонных сетях. Но компьютерная сеть требует особого качества кабеля. Обычно для построения компьютерной сети применяется кабель не ниже пятой категории. На оболочке такого кабеля можно увидеть маркировку UTP 5 или UTP 5e. Применение кабеля категории ниже пятой может привести к сбоям в работе сети, особенно при значительных расстояниях между компьютерами. Но в любом случае одно из условий нормальной работы сети — расстояние между ее узлами не более 80 метров. Узел сети это любой ее компьютер или другое сетевое устройство, например, сетевой принтер, которое включено в сеть.

Концы кабеля обжимаются коннекторами (разъемами) типа RJ-45 (рис. 1.2).

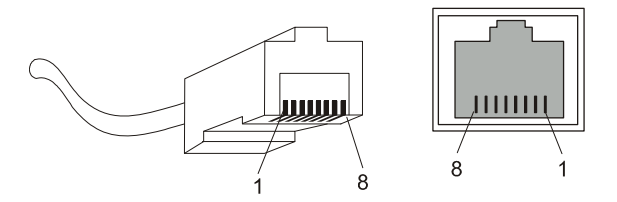

Рис. 1.2. Коннектор RJ-45 и гнездо для него

Предварительно освобожденные от оболочки и выровненные по длине проводники вводят в коннектор и обжимают специальным инструментом — обжимкой. Подробное руководство по обжиму кабеля вы можете найти по адресу в Интернете:

http://www.xnets.ru/plugins/content/content.php?content.44.

Жилы кабеля должны подходить к контактам коннектора по определенной схеме. Так, для простого объединения в сеть двух компьютеров необходим перекрестный (Crossover) кабель. Это значит, что в разъемах на концах кабеля проводники будут расположены не одинаково. Схема подключения коннекторов к кабелю в этом случае показана в табл. 1.1.

| Коннектор 1     | Номер контакта | Коннектор 2     |
|-----------------|----------------|-----------------|
| Бело-зеленый    | 1              | Бело-оранжевый  |
| Зеленый         | 2              | Оранжевый       |
| Бело-оранжевый  | 3              | Бело-зеленый    |
| Синий           | 4              | Синий           |
| Бело-синий      | 5              | Бело-синий      |
| Оранжевый       | 6              | Зеленый         |
| Бело-коричневый | 7              | Бело-коричневый |
| Коричневый      | 8              | Коричневый      |

Таблица 1.1. Схема обжима перекрестного кабеля

Необходимо соблюдать распределение жил кабеля в соответствии с их цветом. Обычно для работы сети используются 1—2 и 3—6 контакты. К этим парам контактов должны подходить витые пары проводников. Другие контакты обычно не используются, но соблюдение порядка их обжима позволит получить наилучшее качество готового кабеля.

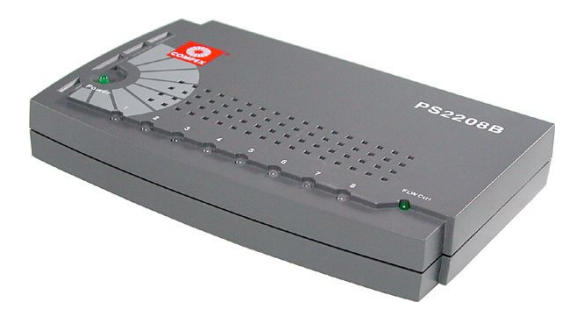

Рис. 1.3. Типичный коммутатор для домашней сети

Перекрестным кабелем можно соединить только два компьютера. Для обеспечения возможности объединения более двух компьютеров в сеть следует использовать дополнительное устройство — коммутатор (рис. 1.3). Коммутаторы имеют несколько гнезд для подключения сетевых устройств, а кабель для соединения компьютера с коммутатором должен быть обычным не перекрестным.

В этом случае схема обжима кабеля будет такой, как в табл. 1.2 или 1.3. Оба способа могут применяться на равных правах, но лучше выбрать один из них для постоянного применения.

| Коннектор 1     | Номер контакта | Коннектор 2     |
|-----------------|----------------|-----------------|
| Бело-зеленый    | 1              | Бело-зеленый    |
| Зеленый         | $\overline{2}$ | Зеленый         |
| Бело-оранжевый  | 3              | Бело-оранжевый  |
| Синий           | 4              | Синий           |
| Бело-синий      | 5              | Бело-синий      |
| Оранжевый       | 6              | Оранжевый       |
| Бело-коричневый | 7              | Бело-коричневый |
| Коричневый      | 8              | Коричневый      |

Таблица 1.2. Схема обжима кабеля по стандарту Т568А

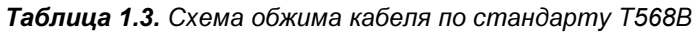

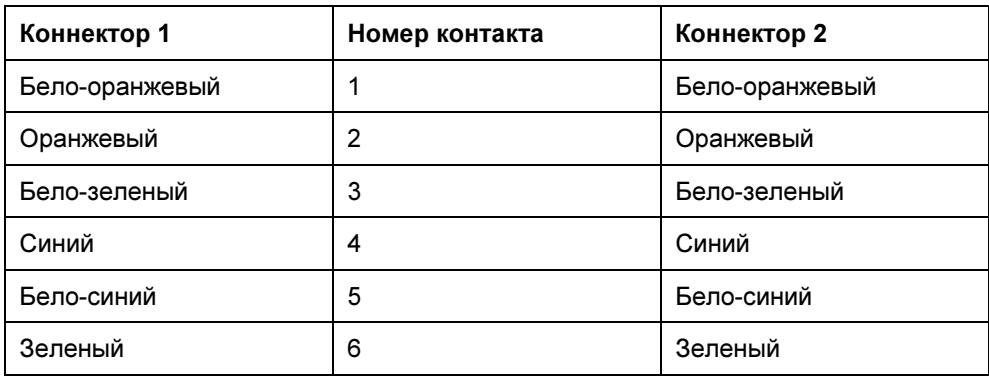

# Таблица 1.3 (окончание)

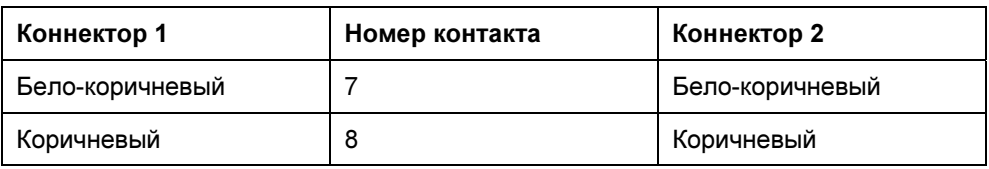

Подключая компьютеры и другие устройства к коммутатору, мы невольно создадим одну из распространенных топологических схем локальной сети. Эта схема называется "звезда". В центре этой звезды находится коммутатор, а все сетевые устройства - на концах ее лучей. Современные сети могут иметь сложную топологическую структуру, но чаще всего применяется именно такая топология. Ранее применялась еще шинная топология, когда последовательно коаксиальным кабелем соединялись несколько узлов. Кабель типа "витая пара" не позволяет использовать такую топологию, но нам она и не потребуется. Топология "звезда" более гибка, позволяет подключать и отключать устройства, не вызывая перебоев в работе сети. 10BASE-T, 100BASE-T - такие наименования технологий, применяемых в нашей сети, можно встретить в литературе. Ethernet  $10/100/1000 - 3$ то наименование порта (точки подключения, гнезда), который, скорее всего, имеется в вашем сетевом адаптере (сетевой карте) — устройстве, необходимом для подключения компьютера к сети.

# Правила работы сети — сетевые протоколы

Стандарты IEEE 802.3u Fast Ethernet и IEEE 802.3z Gigabit Ethernet в настоящее время наиболее распространены в локальных сетях. Выполненные в соответствии с этими стандартами сети могут работать на скоростях 100 Мбит/с и 1000 Мбит/с соответственно. Для домашней сети вполне может быть достаточно и более низких скоростей передачи данных. Если ваш сетевой адаптер не новый и соответствует стандарту IEEE 802.3i, то скорость передачи данных будет 10 Мбит/с, что вполне нас устроит.

Но в любом случае правила, по которым будет работать сеть, одни и те же. Сетевое оборудование будет использовать метод управления доступом множественный доступ с контролем несущей и обнаружением коллизий (CSMA/CD, Carrier Sense Multiple Access with Collision Detection). Это значит, что все узлы сети, общаясь между собой, смогут "видеть" друг друга одновременно, а ошибки при передаче данных будут автоматически обнаруживаться и исправляться.

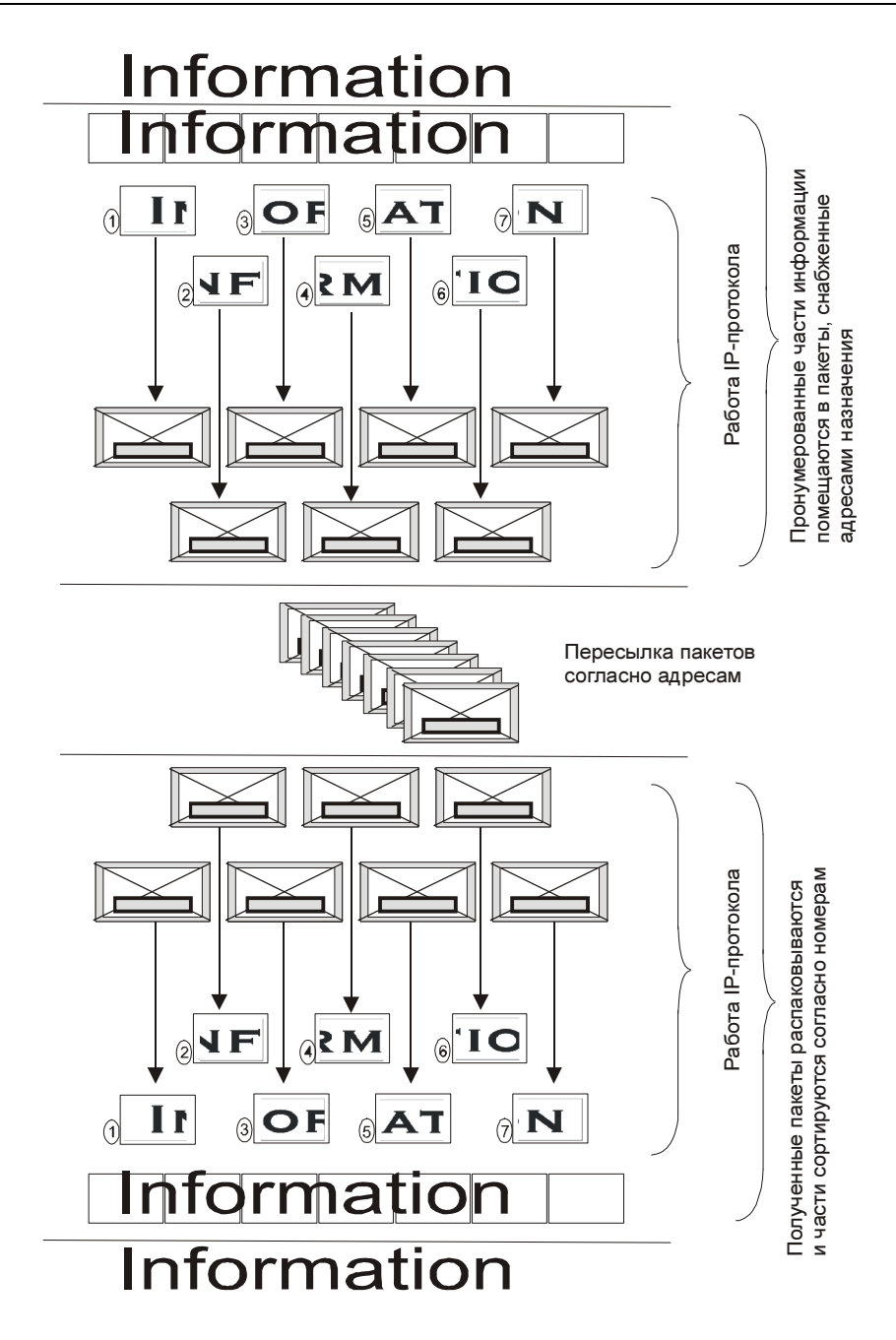

Рис. 1.4. Графическое представление работы TCP/IP

Все программы и устройства, работающие в сети, будут подчиняться семейству протоколов TCP/IP (Transmission Control Protocol/Internet Protocol, протокол управления передачей/протокол Интернета). Этим протоколам (правилам общения компьютеров сети между собой) подчиняются в наше время все сети, имеющие выход в Интернет. Ведь мы не хотим оставаться в изоляции от большого сетевого сообщества! Значит, и наша сеть должна работать по общим правилам. Понять суть работы этих правил проще всего, посмотрев на графическое представление работы TCP/IP (рис. 1.4).

Вся передаваемая по сети информация делится на пакеты данных, каждый из них учитывается, контролируется его доставка получателю. В случае ошибки при передаче пакета он передается повторно. Даже в самой сложной сети, допускающей передачу информации по наиболее короткому или наименее загруженному в настоящий момент пути, пакеты на приемном конце сортируются согласно последовательности их передачи, тогда как реальная последовательность приема может существенно отличаться от исходной. Тем не менее, искажений информации не происходит.

Остается выяснить, каким образом компьютеры будут находить друг друга в сети? Для этого существует система IP-адресов.

Протокол IP нумерует пакеты информации и высылает по заранее определенному цифровому адресу в виде кадра информации - пакета, в который вложен пакет, созданный на основе ТСР-протокола. На приемном конце процедура выполняется в обратном порядке. Пакеты принимаются, сортируются и собираются в исходном сочетании. Цифровой, а вернее IP-адрес, представляет собой четырехбайтовую последовательность чисел, записываемых обычно в десятичном виде, например, так: 192.168.55.3. Сети условно делятся на три основных класса. Каждому классу соответствует свой диапазон адресов (табл. 1.4).

| Класс<br>сети | Маска<br>подсети | Диапазон                     | Зарезервированные<br>адреса                                    |
|---------------|------------------|------------------------------|----------------------------------------------------------------|
| А             | 255.0.0.0        | $01.0.0.0 - 126.0.0.0$       | С 10.0.0.0 по 10.255.255.255<br>С 127.0.0.0 по 127.255.255.255 |
| в             | 255.255.0.0      | $128.0.0.0 -$<br>191.255.0.0 | 169.254.X.X<br>С 172.16.0.0 по 172.31.0.0                      |
| С             | 255.255.255.0    | 192.0.0.0 - 222.0.0.0        | С 192.168.0.0 по 192.168.255.0                                 |

Таблица 1.4. Диапазоны адресов для классов сетей

Маска подсети указывает на биты, предназначенные для задания адреса сети, в остальных полях адреса должен располагаться адрес компьютера. Каждому классу сети соответствует свой диапазон применяемых и неприменяемых в Интернете (зарезервированных) адресов.

Структура адреса становится более понятной при представлении в двоичном коде. Например, маска 255.255.255.0 в двоичном коде выглядит так: 11111111.11111111.11111111.0. Все поля адреса сети заняты единицами. Адрес 198.168.55.1 в двоичном коде выглядит так: 11000110.10101000.110111.1. По таблице можно определить, что это адрес сети класса "С", а адрес компьютера (узла) выражен младшей единицей. Чем ниже класс сети, тем больше адресов сети может существовать и тем меньше компьютеров может находиться в такой сети. Каждый компьютер в сети имеет свой уникальный адрес, назначенный администратором сети или полученный автоматически. Именно с такими адресами и работает протокол IP. Именно такие адреса будут присваиваться компьютерам нашей сети. В отдельных случаях компьютер или другое сетевое устройство может иметь не один адрес. Важно, чтобы соблюдалось правило уникальности адреса в сети. Появление двух устройств с одинаковым адресом вызовет ошибку в работе сети, и одно из устройств или сразу оба не смогут в ней работать. Современные операционные системы обнаруживают такие ситуации и сообщают пользователю о возникшей проблеме. При создании сети и подключении к Интернету на первых порах вызывает затруднение определение диапазона адресов по известной маске. Для того чтобы уверенно читать сетевые адреса и назначать их в своей сети, есть смысл подробнее рассмотреть расширения масок подсети.

# Расширения масок подсети

В отдельных случаях бывает удобно использовать значение маски подсети с расширением. Это позволяет логически выделить сети одного класса и коротко записывать сетевые адреса. Максимальное значение адреса сети в двоичном виде представлено непрерывным рядом единиц. Само расширение это число двоичных единиц в значении маски подсети. Один из диапазонов, применяемый для локальных сетей с выходом в Интернет: с 192.168.0.0 по 192.168.255.0.

# **ПРИМЕЧАНИЕ**

Значения 0 и 255 в адресах узлов сети не применяются, поскольку соответствуют многоадресной рассылке пакетов. Если послать сообщение, адресованное узлу с адресом 192.168.0.255 (маска подсети 255.255.255.0). то сообщение получат все компьютеры сети.

Запись 192.168.0/24 показывает сеть с адресами 192.168.0.х с 254 возможными адресами узлов, запись — 192.168.0/25 говорит о подсети с 127 узлами, как и запись 192.168.128/25. При этом запись адреса сегмента сети -192.168.0/16 говорит о сети, которая может содержать 64 516 узлов. Для общего применения такие значения адресов не рекомендованы, но в закрытых сетях их можно использовать, как и адреса 10.0.0/24. Расширение (табл. 1.5), таким образом, позволяет более точно указать назначение алреса, независимо от принятых договоренностей о применении диапазонов адресов.

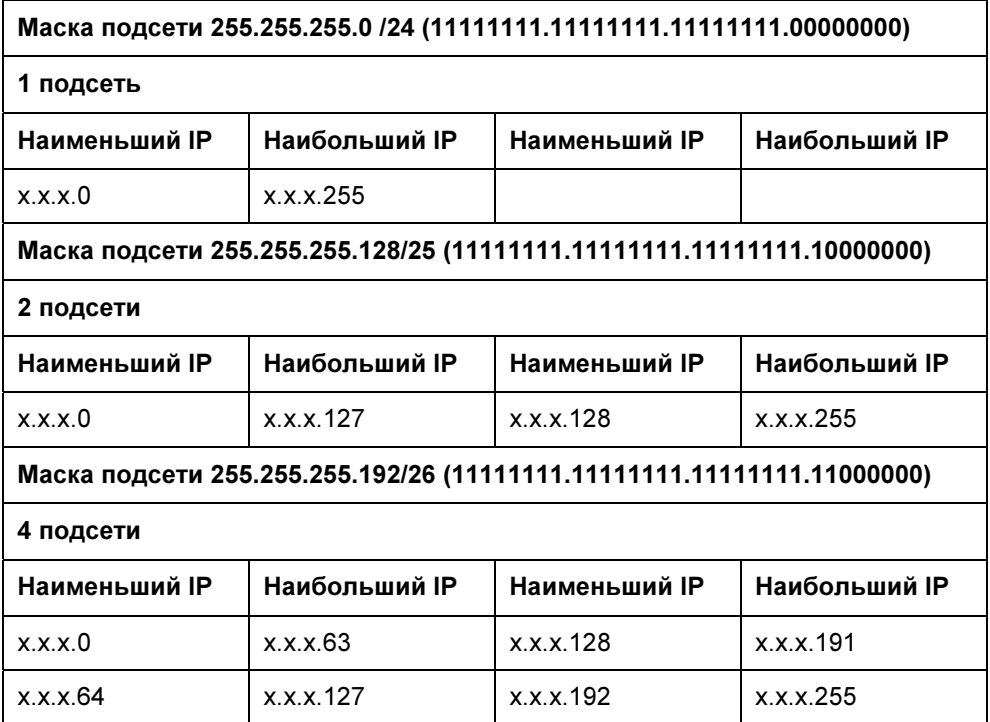

Таблица 1.5. Расширение масок подсети от 24 до 32

# Таблица 1.5 (продолжение)

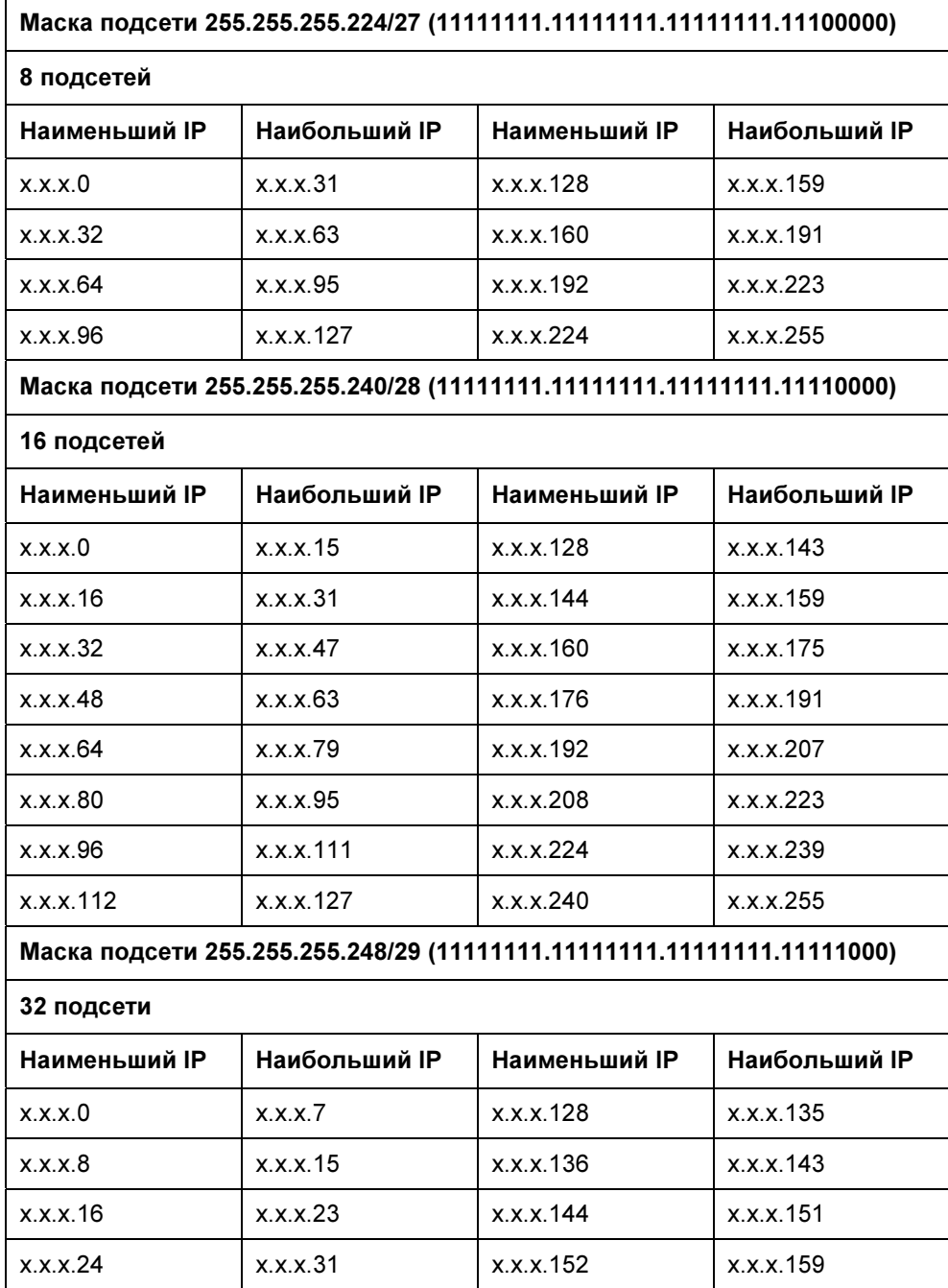

# Таблица 1.5 (продолжение)

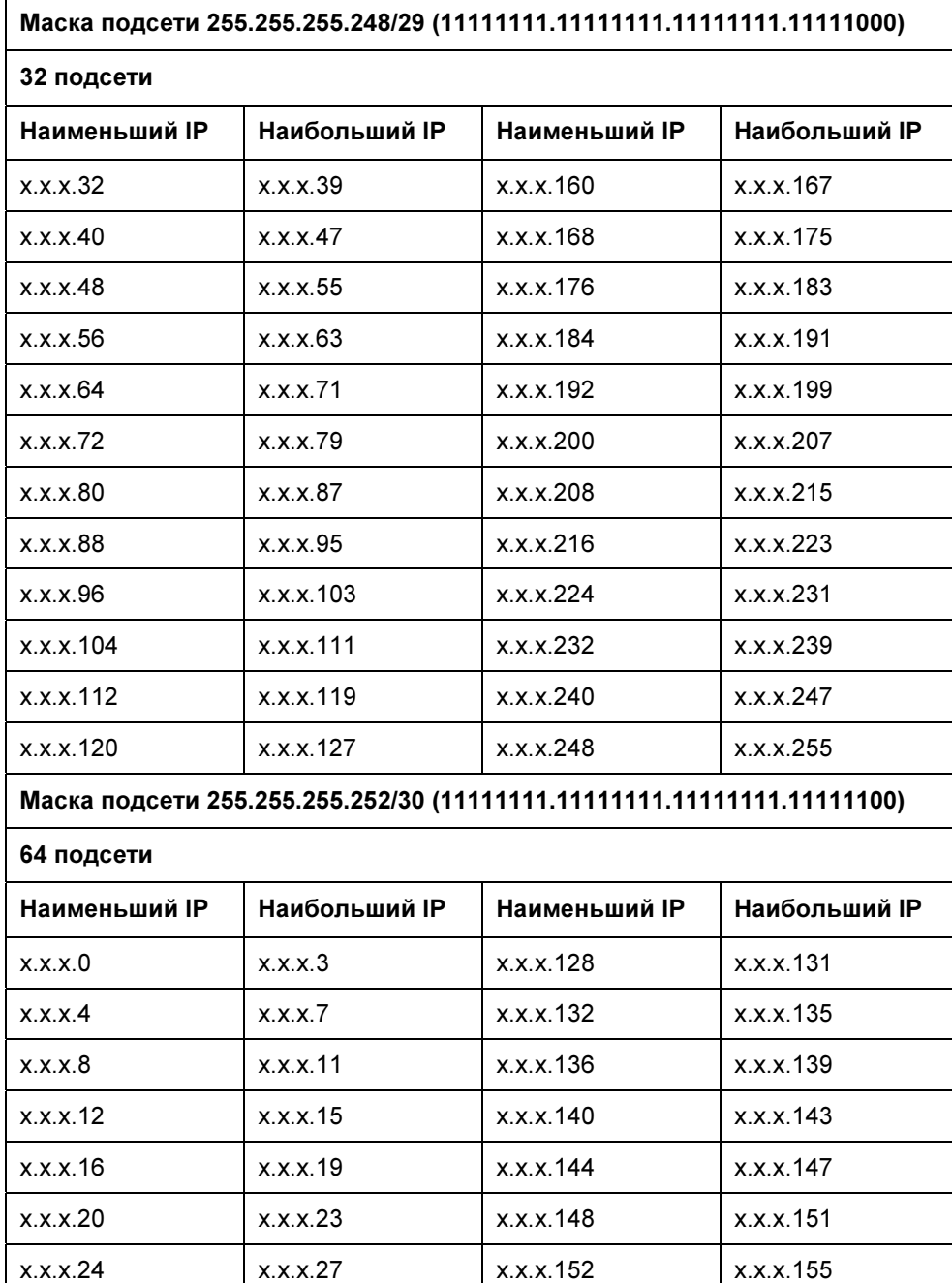

# Таблица 1.5 (продолжение)

# Маска подсети 255.255.255.252/30 (11111111.11111111.11111111.11111100)

### 64 подсети

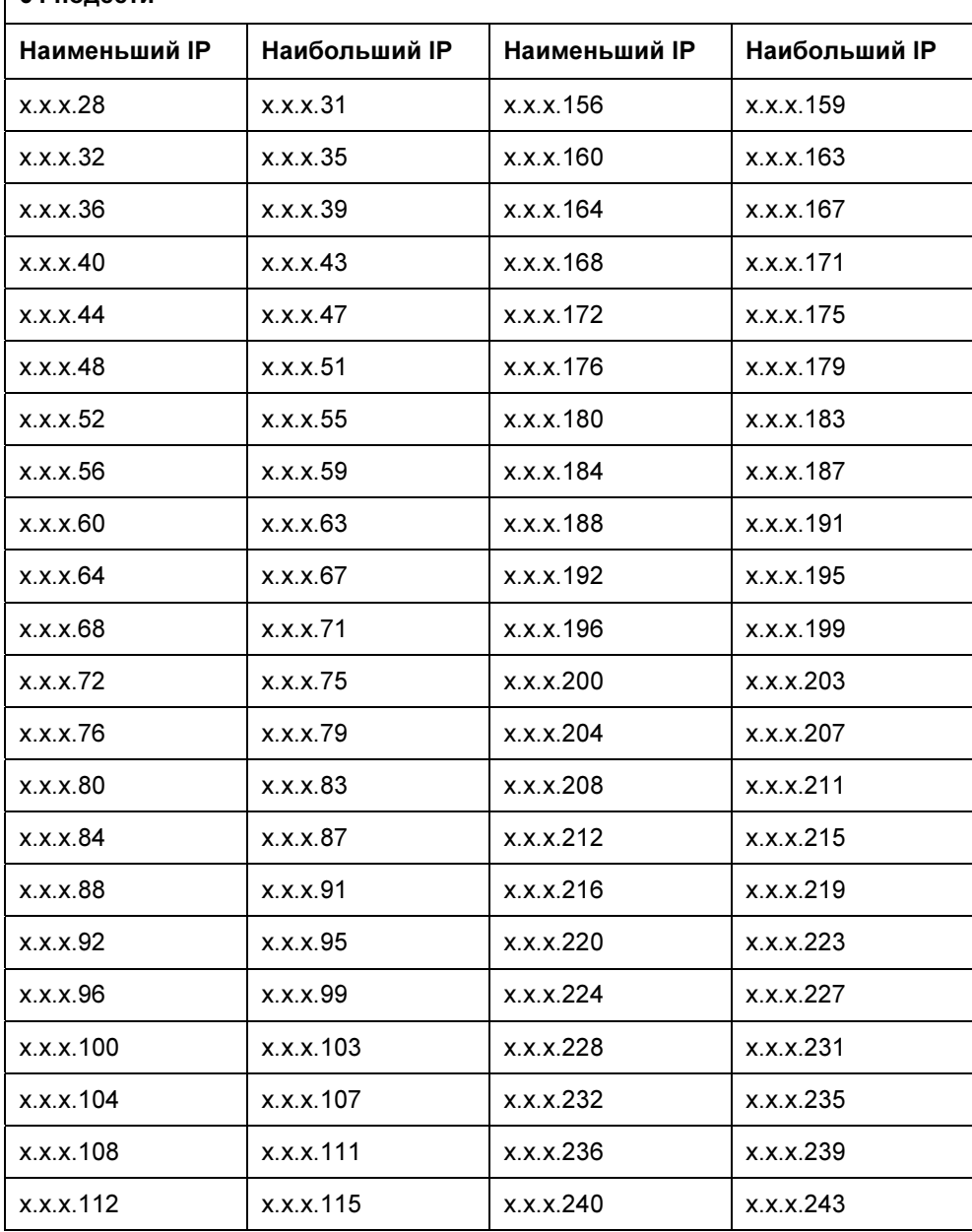

#### Таблица 1.5 (окончание)

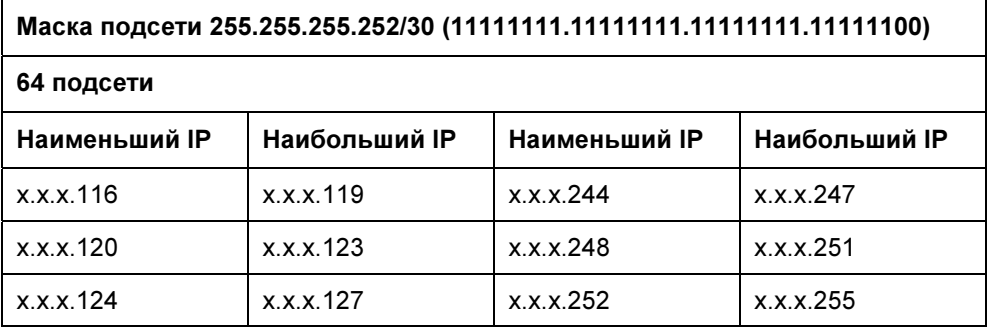

В табл. 1.6 показана связь между расширением маски подсети, двоичной записью маски и побайтовой записью для 32-разрядных адресов. Для каждого расширения указаны количество и класс сетей, которые могут быть созданы с применением данной маски.

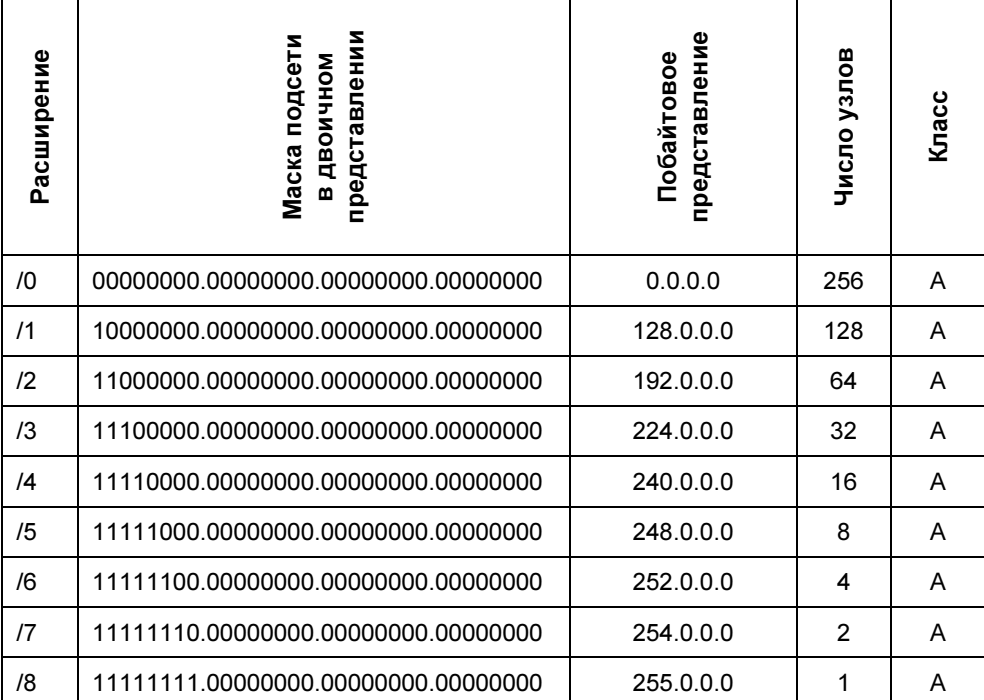

Таблица 1.6. Связь между расширением маски подсети, двоичной записью маски и побайтовой записью